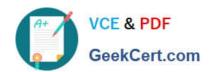

# **AZ-140**<sup>Q&As</sup>

Configuring and Operating Windows Virtual Desktop on Microsoft Azure

## Pass Microsoft AZ-140 Exam with 100% Guarantee

Free Download Real Questions & Answers PDF and VCE file from:

https://www.geekcert.com/az-140.html

100% Passing Guarantee 100% Money Back Assurance

Following Questions and Answers are all new published by Microsoft
Official Exam Center

- Instant Download After Purchase
- 100% Money Back Guarantee
- 365 Days Free Update
- 800,000+ Satisfied Customers

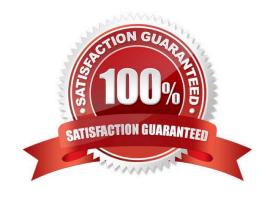

# VCE & PDF GeekCert.com

## https://www.geekcert.com/az-140.html

2024 Latest geekcert AZ-140 PDF and VCE dumps Download

#### **QUESTION 1**

You need to configure the virtual machines that have the Pool1 prefix. The solution must meet the technical requirements. What should you use?

- A. a Windows Virtual Desktop automation task
- B. Virtual machine auto-shutdown
- C. Service Health in Azure Monitor
- D. Azure Automation

Correct Answer: D

"This scenario is the default configuration when you first deploy Start/Stop VMs during off-hours. For example, you can configure the feature to stop all VMs across a subscription when you leave work in the evening, and start them in the morning when you are back in the office." Reference: https://docs.microsoft.com/en-us/azure/logic-apps/create-automation-tasks-azure-resources https://docs.microsoft.com/en-us/azure/automation/automation-solution-vm-management-config#schedule

#### **QUESTION 2**

#### **HOTSPOT**

You have an Azure subscription that contains a user named User1.

The subscription uses the Azure Virtual Desktop host pools shown in the following table.

| Name  | Туре     | Session host operating system          | Number of hosts |
|-------|----------|----------------------------------------|-----------------|
| Pool1 | Pooled   | Windows Server 2019 Datacenter 2       |                 |
| Pool2 | Pooled   | Windows 10 Enterprise multi-session 10 |                 |
| Pool3 | Personal | Windows 11 Enterprise 10               |                 |

You need to ensure that User1 can create RemoteApp app groups that will be used to stream a suite of custom apps from the host pools. The solution must meet the following requirements:

The apps must be available to the users in all the pools.

The principle of least privilege must be followed.

Administrative effort must be minimized.

Which role should you assign to User1, and what is the minimum number of app groups that User1 should create? To answer, select the appropriate options in the answer area.

NOTE: Each correct selection is worth one point.

Hot Area:

### https://www.geekcert.com/az-140.html

2024 Latest geekcert AZ-140 PDF and VCE dumps Download

#### **Answer Area**

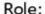

Desktop Virtualization Application Group Contributor
Desktop Virtualization Contributor
Desktop Virtualization Host Pool Contributor
Desktop Virtualization Workplace Contributor

Number of app groups:

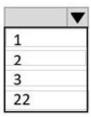

Correct Answer:

#### **Answer Area**

Role:

Desktop Virtualization Application Group Contributor
Desktop Virtualization Contributor
Desktop Virtualization Host Pool Contributor
Desktop Virtualization Workplace Contributor

Number of app groups:

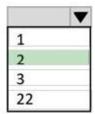

#### **QUESTION 3**

#### **HOTSPOT**

You have an Azure Virtual Desktop deployment that uses Cloud Cache to store user profiles.

You plan to deploy Microsoft Defender Antivirus exclusions to the session hosts by using the following PowerShell script.

#### https://www.geekcert.com/az-140.html

2024 Latest geekcert AZ-140 PDF and VCE dumps Download

```
$Cloudcache = $true
$StorageAcct1 = "storageacct1"
$StorageAcct2 = "storageacct2"
Sfilelist = `
"%ProgtamFiles%\FSLogix\Apps\frxdrv.sys",
"%ProgtamFiles%\FSLogix\Apps\frxdrwt.sys",
"%ProgtamFiles%\FSLogix\Apps\frxccd.sys",
"%TEMP% \ * . VHD",
"%TEMP%\ * . VHDX", `
"%Windir%\TEMP\*.VHD", `
"%Windir%\TEMP\*.VHDX", `
"%appdata%\Microsoft\Teams\*.txt", `
"%appdata%\Microsoft\Teams\Media-stack\*", `
"%appdata%\Microsoft\Teams\meeting-addin\Cache\*",`
"\\$Storageacct1.file.core.windows.net\shared1\*.VHD",
"\\$Storageacct1.file.core.windows.net\shared1\*.VHDX
"\\$Storageacct2.file.core.windows.net\shared2\*.VHD", `
"\\$Storageacct2.file.core.windows.net\shared2\*.VHDX"
$processlist = `
"%ProgtamFiles%\FSLogix\Apps\frxccd.exe", `
"%ProgtamFiles%\FSLogix\Apps\frxccds.exe",
"%ProgtamFiles%\FSLogix\Apps\frxsvc.exe",
Foreach ($item in $filelist) {
       Add-MpPreference -ExclusionPath $item}
Foreach ($item in $processlist) {
       Add-MpPreference -ExclusionProcess $item}
If ($Cloudcache) {
       Add-MpPreference -ExclusionPath "%ProgtamFiles%\FSLogix\Cache\*.VHD"
       Add-MpPreference -ExclusionPath "%ProgtamFiles%\FSLogix\Cache\*.VHDX"
       Add-MpPreference -ExclusionPath "%ProgtamFiles%\FSLogix\Proxy\*.VHD"
       Add-MpPreference -ExclusionPath "%ProgtamFiles%\FSLogix\Proxy\*.VHDX"}
```

Use the drop-down menus to select the answer choice that completes each statement based on the information presented in the graphic. NOTE: Each correct selection is worth one point.

Hot Area:

#### https://www.geekcert.com/az-140.html 2024 Latest geekcert AZ-140 PDF and VCE dumps Download

#### **Answer Area**

VHD and VHDX antivirus exclusions will be enabled for [answer choice].

the Cloud Cache folder only storageacct1 and storageacct2 only the Cloud Cache folder, storageacct1, and storageacct2

Antivirus exclusions for the Microsoft Teams caching folder will be enabled for the [answer choice].

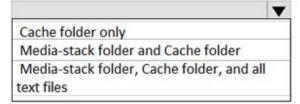

Correct Answer:

#### **Answer Area**

VHD and VHDX antivirus exclusions will be enabled for [answer choice].

the Cloud Cache folder only storageacct1 and storageacct2 only the Cloud Cache folder, storageacct1, and storageacct2

Antivirus exclusions for the Microsoft Teams caching folder will be enabled for the [answer choice].

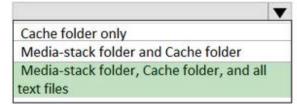

#### **QUESTION 4**

Your network contains an on-premises Active Directory domain that syncs to an Azure Active Directory (Azure AD) tenant. The domain contains the domain controllers shown in the following table.

| Name    | Network location                  | IP address | Configuration                 |
|---------|-----------------------------------|------------|-------------------------------|
| Server1 | On-premises datacenter            | 10.10.1.1  | Domain controller, DNS server |
| Server2 | Azure virtual network named VNET1 | 10.20.1.1  | Domain controller, DNS server |

The DNS servers are configured to forward requests to an external DNS service.

# VCE & PDF GeekCert.com

#### https://www.geekcert.com/az-140.html 2024 Latest geekcert AZ-140 PDF and VCE dumps Download

You create a new virtual network named VNET2 that is peered to VNET1 and has gateway transit enabled.

You plan to implement an Azure Virtual Desktop host pool in VNET2. The session hosts will be joined to the Active Directory domain.

You need to configure DNS to meet the following requirements:

1.

Ensure that Azure Virtual Desktop users can resolve on-premises servers and Azure resources.

2.

Ensure that azure Virtual Desktop remains operational if a DNS server fails.

3.

Minimize administrative effort. What should you configure?

- A. the DNS settings of VNET2 to use Server2 and Server1
- B. the DNS settings of VNET2 to use the Azure DNS service
- C. the DNS settings of the virtual machines to use Server2 and Server1
- D. the DNS settings of the virtual machines to use the Azure DNS service

Correct Answer: C

You should configure the DNS settings of VNET2 to use Server2 and Server1 to meet the requirements.

By configuring the DNS settings of VNET2 to use Server2 and Server1, the Azure Virtual Desktop users will be able to resolve on-premises servers and Azure resources. Since VNET2 is peered with VNET1 and has gateway transit enabled.

the DNS servers in VNET1 will automatically be available in VNET2. This will ensure that Azure Virtual Desktop remains operational if a DNS server fails.

Configuring the DNS settings at the VNET level will also minimize administrative effort, as you only need to make the change once instead of for each individual virtual machine.

Reference: https://docs.microsoft.com/en-us/azure/virtual-network/virtual-networks-name-resolution-for-vms-and-role-instances#name-resolution-that-uses-your-own-dns-server

#### **QUESTION 5**

Note: This question is part of a series of questions that present the same scenario. Each question in the series contains a unique solution that might meet the stated goals. Some question sets might have more than one correct solution, while others might not have a correct solution.

After you answer a question in this section, you will NOT be able to return to it. As a result, these questions will not appear in the review screen.

You have a Windows Virtual Desktop host pool named Pool1 that is integrated with an Azure Active Directory Domain Services (Azure AD DS) managed domain.

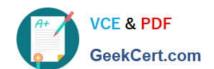

#### https://www.geekcert.com/az-140.html 2024 Latest geekcert AZ-140 PDF and VCE dumps Download

You need to configure idle session timeout settings for users that connect to the session hosts in Pool1.

Solution: From an Azure AD DS-joined computer, you modify the AADDC Users GPO settings.

Does that meet the goal?

A. Yes

B. No

Correct Answer: B

Modifying the AADDC Users GPO (Group Policy Object) settings on an Azure AD DS-joined computer will not configure idle session timeout settings for users connecting to the Azure Virtual Desktop session hosts in Pool1. Idle session timeout settings for Azure Virtual Desktop are typically configured at the Azure Virtual Desktop host pool level or using Group Policy settings directly on the session hosts themselves. Modifying the AADDC Users GPO may affect Azure AD DS user-related policies but won\\'t directly address the idle session timeout configuration for Azure Virtual Desktop.

To configure idle session timeout settings for Azure Virtual Desktop users, you should use Azure Virtual Desktop-specific settings or Group Policy settings on the session hosts directly, not Azure AD DS GPOs.

https://www.ciraltos.com/auto-start-and-stop-session-hosts-in-windows-virtual-desktop-spring-update-arm-edition-with-an-azure-function/

Latest AZ-140 Dumps

AZ-140 PDF Dumps

**AZ-140 Braindumps**